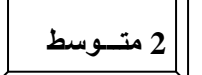

 **الــــــوحــــــــــدة : تنـــظیـــــم المعـــــــلومات في الحـاســــــــب الآلــي 2 متـــوسط**

# **الإشكالیة :**

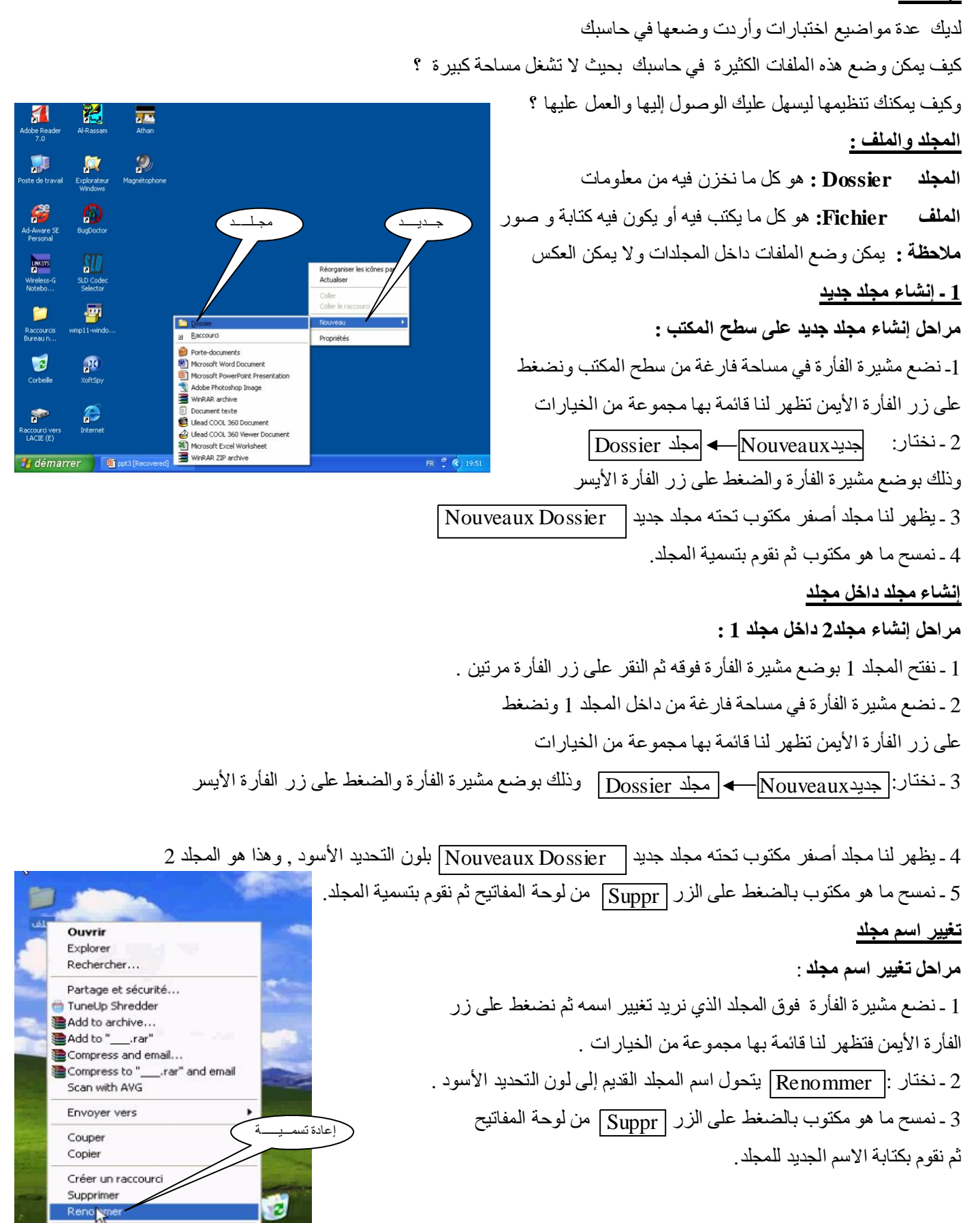

1

**orbeille** 

Propriétés

### **نسخ مجلد**

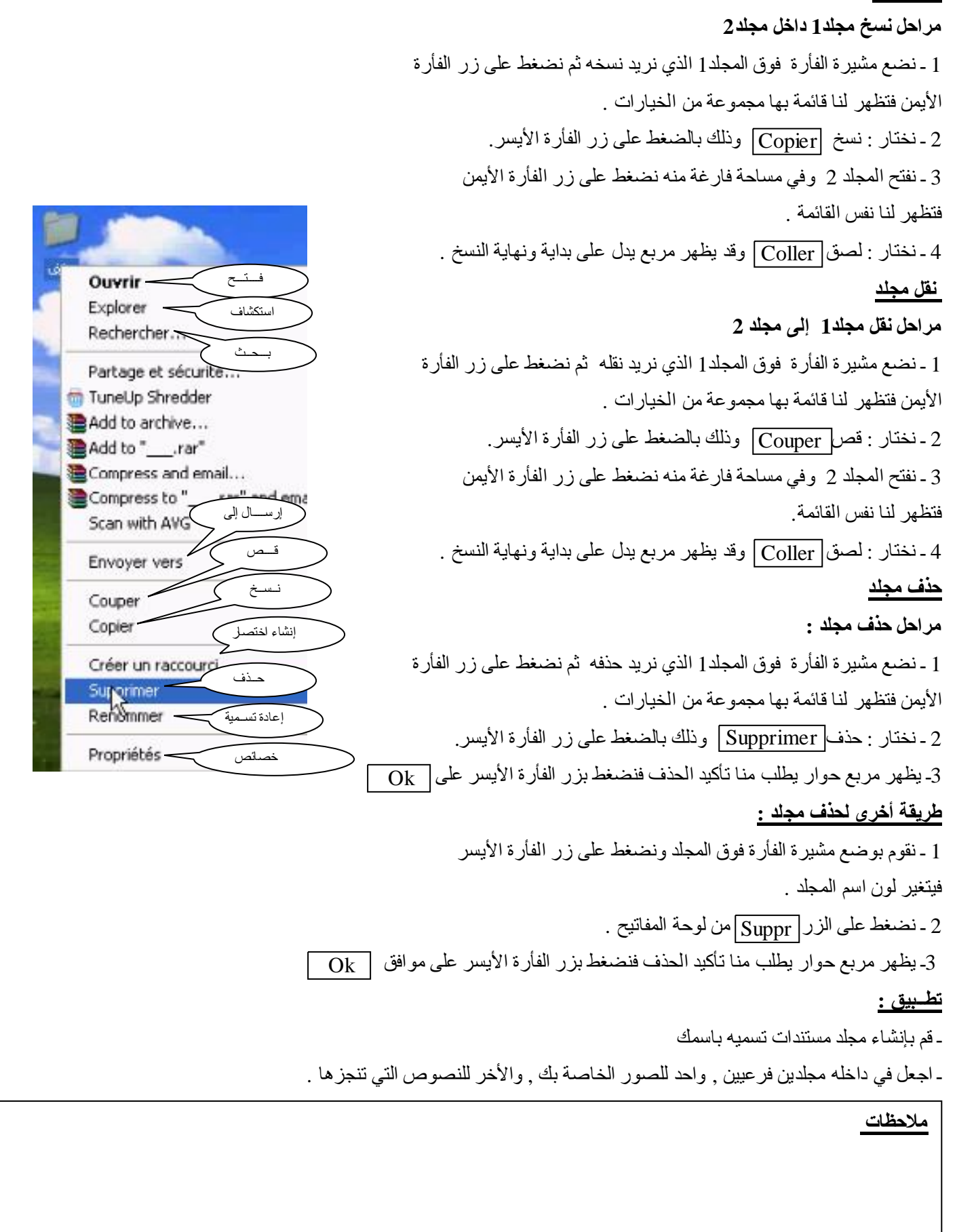

**الإشكالیة :**

أردت نسخ مجلد أو ملف من القرص المرن إلى القرص المرن أو من القرص المضغوط إلى القرص المضغوط وأردت تثبیت بعض البرامج من الأقراص المضغوطة , مــا هي الطرق التي تمكنك من ذلك .<br>البرامج من الأقراص المضغوطة , مــا هي الطرق التي تمكنك من ذلك ؟

**1 ـ طریقة النســـــــــخ مراحل النسخ من القرص الصلب إلى القرص المرن بطریقة النسخ** 1 ـ نفتح القرص الصلب بالنقر علیھ بزر الفأرة الأیسر مرتین 2 ـ نضع مشیرة الفأرة على المجلد أو الملف الذي نرید نسخھ ثم نضغط على زر الفأرة الأیمن فتظھر قائمة الخیارات 3 ـ نختار نسخ وذلك بوضع المشیرة علیھ والضغط على زر الفأرة الأیسر مرة واحدة 4 ـ نذھب إلى القرص المرن وبوضع المشیرة فوقھ والضغط على زر الفأرة الأیمن مرة واحدة تظھر نفس قائمة الخیارات 5 ـ نختار لصق وقد یظھر مربع یدل على بدایة ونھایة النسخ . **2 ـ طریقة الإرســــــال مراحل النسخ من القرص الصلب إلى القرص المرن بطریقة الإرسال** 1 ـ نفتح القرص الصلب بالنقر علیھ بزر الفأرة الأیسر مرتین 2 ـ نضع مشیرة الفأرة على المجلد أو الملف الذي نرید نسخھ ثم نضغط على زر الفأرة الأیمن فتظھر قائمة الخیارات 3 ـ نختار إرســال إلى وذلك بوضع المشیرة علیھ والضغط على زر الفأرة الأیسر مرة واحدة 4 ـ تظھر قائمة خیارات أخرى فنختار قرص مرن3.5 وذلك بوضع المشیرة فوقھ والضغط على زر الفأرة الأیسر مرة واحدة,وقد یظھر مربع یدل على بدایة ونھایة النسخ . **إنشاء نسخة من ما ھو موجود في قرص مرن في قرص مرن أخر مراحل إنشاء نسخة من القرص المرن** 1 ـ من سطح المكتب ننقر مرتین بزر الفأرة الأیسر على أیقونة جھاز الكمبیوتر فیفتح لتظھر أیقونات الأقراص الصلبة والقرص المضغوط والقرص المرن . 2 ـ ننقر مرة واحدة بزر الفأرة الأیمن على أیقونة القرص المرن فتظھر قائمة بھا خیارات 3 ـ نختار نسخ القرص 4 ـ یظھر مربع حوار نضغط على البدء 5 ـ یظھر مربع حوار یطلب منا إدخال القرص المملوء فندخلھ في قارئ الأقراص المرنة ثم نضغط بزر الفأرة الأیسر على . 6 ـ بعد نھایة النسخ نخرج القرص المملوء وندخل فرصا أخر فارغا ونضغط على وقد یظھر مربع یدل على بدایة ونھایة النسخ . Copier Coller Envoyer ver Disquette 3 ½(A:) إرســـال إلى قرص مــرن Copie de disquette Démarrer Ok Ok

**دور الأقراص المضغوطة وكیف یمكن تثبیتھا البرامج الموجودة فیھا :** دور الأقراص المضغوطة ھو تخزین برامج معینة لتثبیتھا في الحواسیب من أجل فتح ملفات و إظھار معلومات مثبتة بھذه البرامج **مراحل تثبیت البرامج الموجودة في الأقراص المضغوطة :**  ھنالك نوعان من البرامج في الأقراص المضغوطة **النوع الأول :** یشتغل تلقائیا بعد إدخالھ في الوحدة المركزیة ثم نتبع المراحل التي یعرضھا علینا البرنامج **النوع الثاني :** لا یشتغل تلقائیا بل نتبع المراحل التالیة **:**  1 ـ من سطح المكتب ننقر مرتین بزر الفأرة الأیسر على أیقونة جھاز الكمبیوتر فیفتح لتظھر أیقونات الأقراص الصلبة والقرص المضغوط والقرص المرن . rem  $\circ$  $2C_R$ 2 ـ ننقر مرتین بزر الفأرة الأیسر على أیقونة القرص المضغوط 3 ـ نختار تنصيب  $\overline{\text{INSTALL}}$  ثم  $\overline{\text{INSTALL}}$  .... **Favoris** 4 ـ بعد تثبیت البرنامج نختار إنھاء TERMENER Créer un CD de<br>données **إنشاء نسخة من قرص مضغوط من قرص مضغوط أخر**  .<br>Ouvrir Projets **شرط إنشاء نسخة من قرص مضغوط :** ھو وجود ناسخ الأقراص المضغوطة Créer un CD audio نسخ قرص مضغوط في ویجب أن یكون مثبتا برنامج لنسخ الأقراص المضغوطة كالنیرو قرص مضغوط أخر Créer un CD vidéo **مراحل إنشاء نسخة من قرص مضغوط :**  f6. **Copier CD** -1 تشغیل برنامج NERO وظھور إطار الخیارات الخاص بھ -2 اختیار نسخ قرص مضغوط في أخر CD Copier ww.nero.com 3- إدخال القر ص الأصلي ثم النقر على التالي <u>SUIVANT </u> إطار خــــیارات برنامج النیـــرو -4 الانتظار حتى خروج القرص الأصلي ثم إدخال القرص الفارغ 5 ـ الانتظار حتى نھایة عملیة النسخ وخروج القرص

ملا**حظ**ة : يمكن إجراء أغلب العمليات السابقة على بعض الأجهزة الأخرى كالقرص القابل للإزالة Flash disk أو lecteur MP4 ƏŌ lecteur MP3

**ملاحظات** 

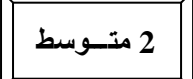

#### **الإشكالیة:**

كتبت فقرة ولكنك وجدت مشكلة في توسیط العنوان و الكتابة بخط كبیر وكذلك مشكلة في تباعد الأسطر كیف یمكنك حل ھذه المشاكل بواسطة الحاسب عند كتابة ھذه الفقرة ؟

#### **تعریف تنسیق الفقرة**

ھو تنظیم الفقرات من حیث المحاذاة وتباعد الأسطر والمسافة البادئة وتغییر حجم ولون ونوع الخط

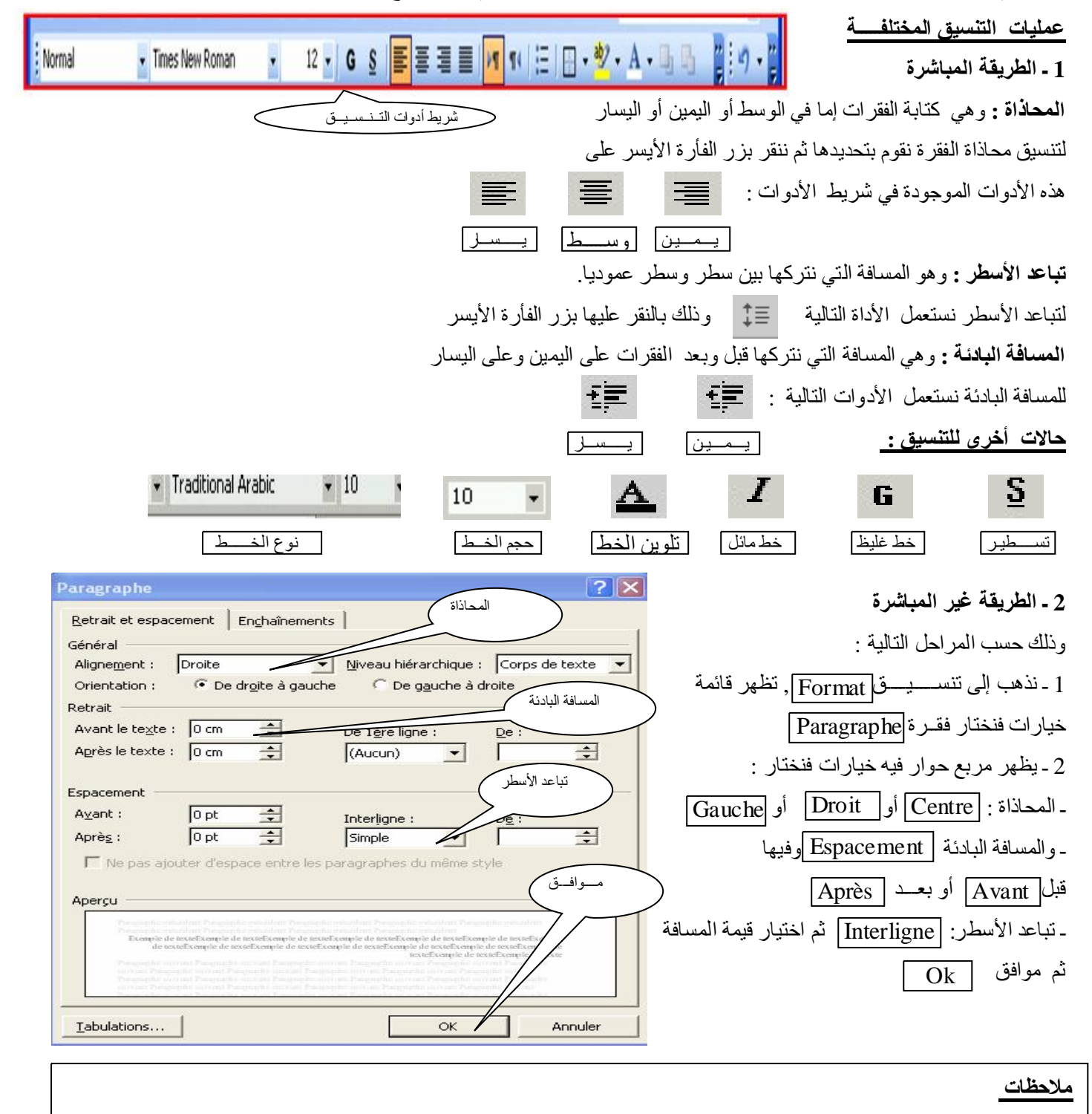

[p48 physique relizane www.physique48.org](http://www.physique48.org)

5

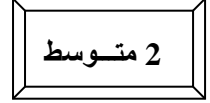

#### **الإشكالیة:**

أردت كتابة صفحة بحیث تكون الھوامش الأربعة محدودة المسافة و أبعاد للورقة لھا قیمة معینة والكتابة في صفحة عمودیة

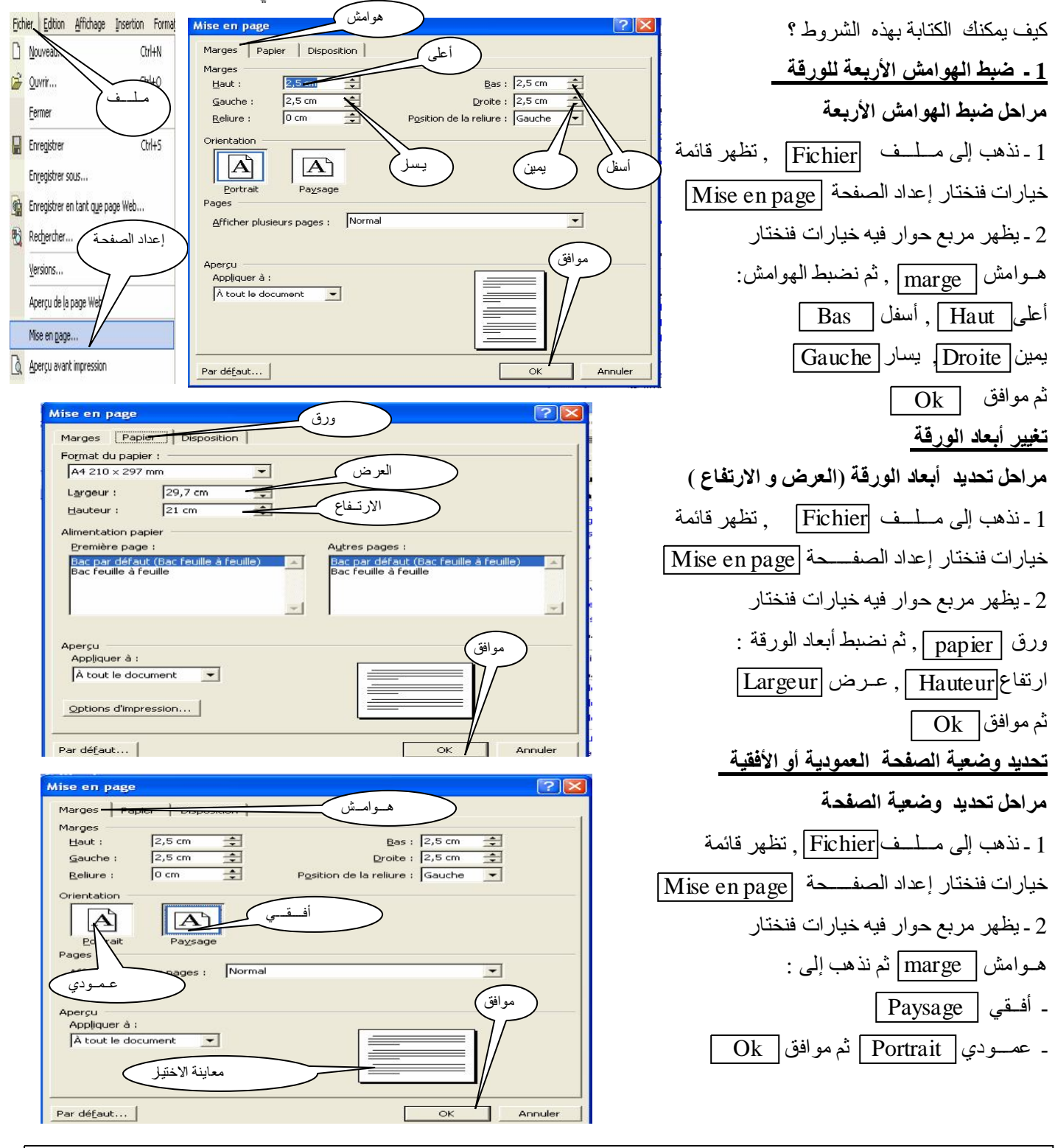

**ملاحظات** 

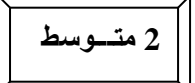

### **الإشكالیة:**

أراد احدھم كتابة نص یحتوي على عدة عناصر فرعیة ومن أجل ترقیم ھذه العناصر ووضع أشكال معینة وجد مشكلة كیف یمكنھ وضع أرقام أو أشكال مختلفة أمام العناصر ؟

**تعریف التعداد النقطي و الرقمي :** ھو وضع أرقام أو أشكال معینة في النصوص ووضع إطار الصفحات وكتابة النصوص على شكل

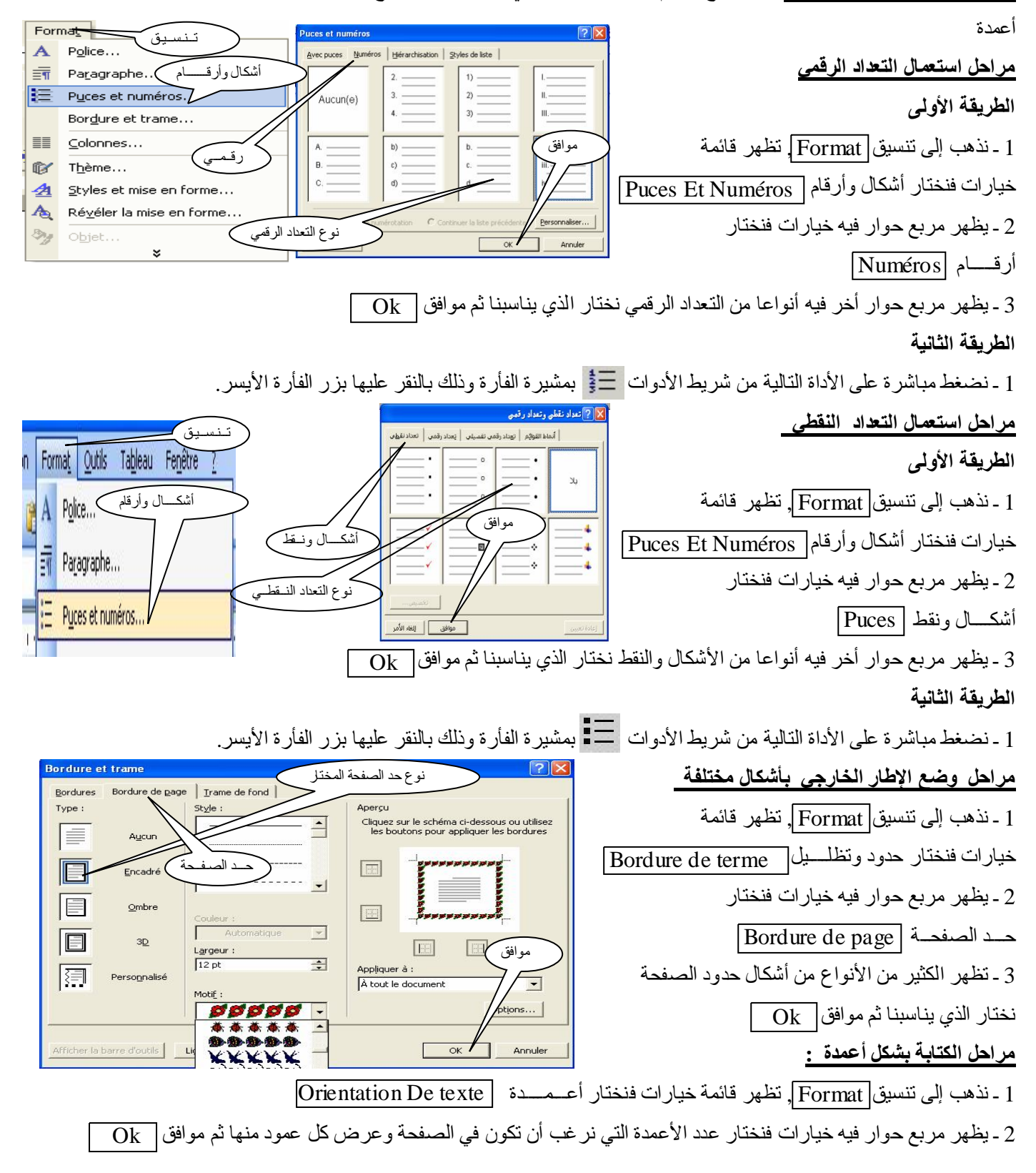

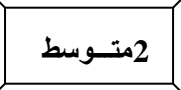

 **الــــــوحــــــــــدة 6 : الــــعــمــلـیــــات عــــلــــى قـــائـــمــــة إدراج Insertion 2متـــوسط** 

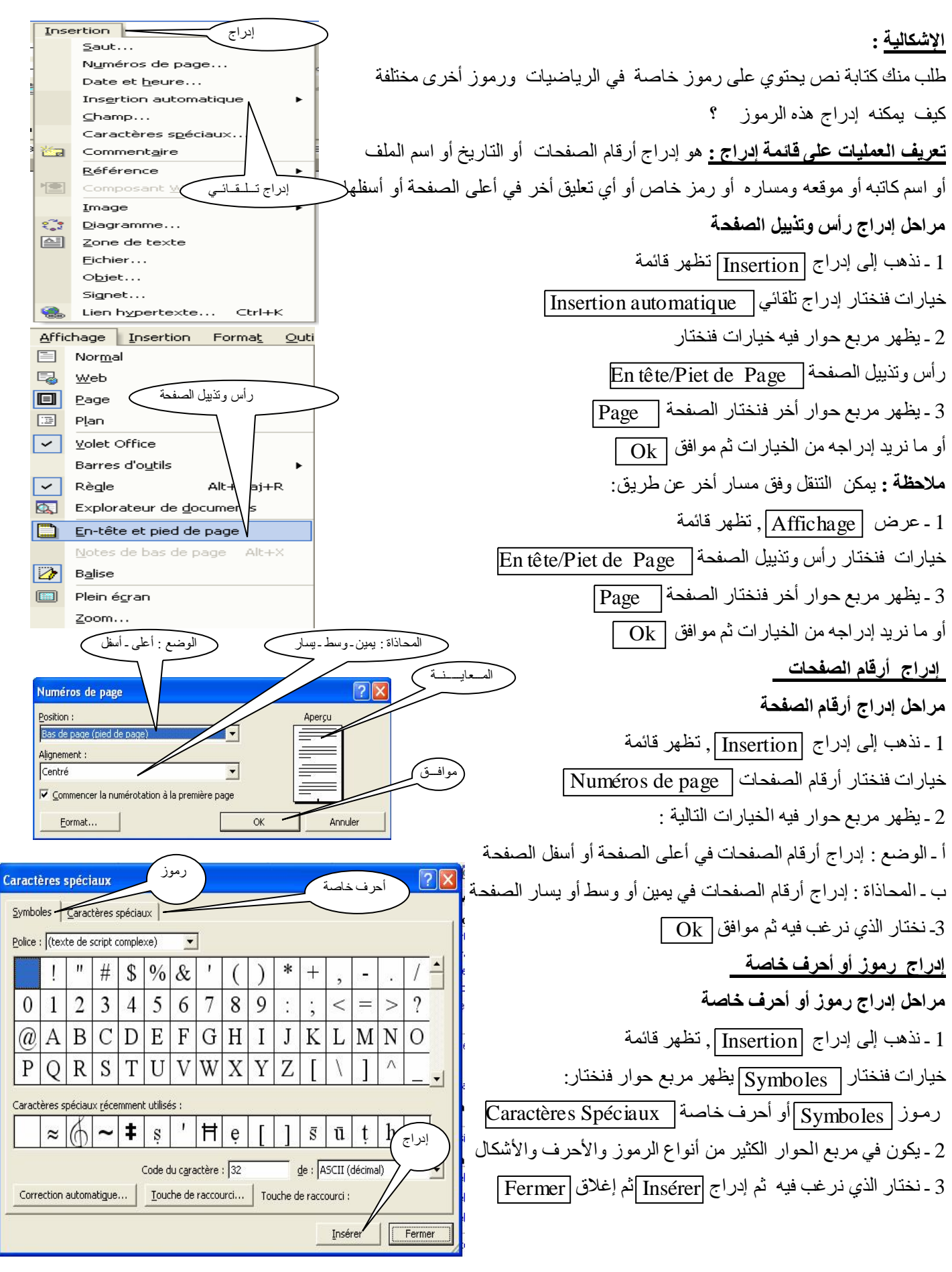

[p48 physique relizane www.physique48.org](http://www.physique48.org)

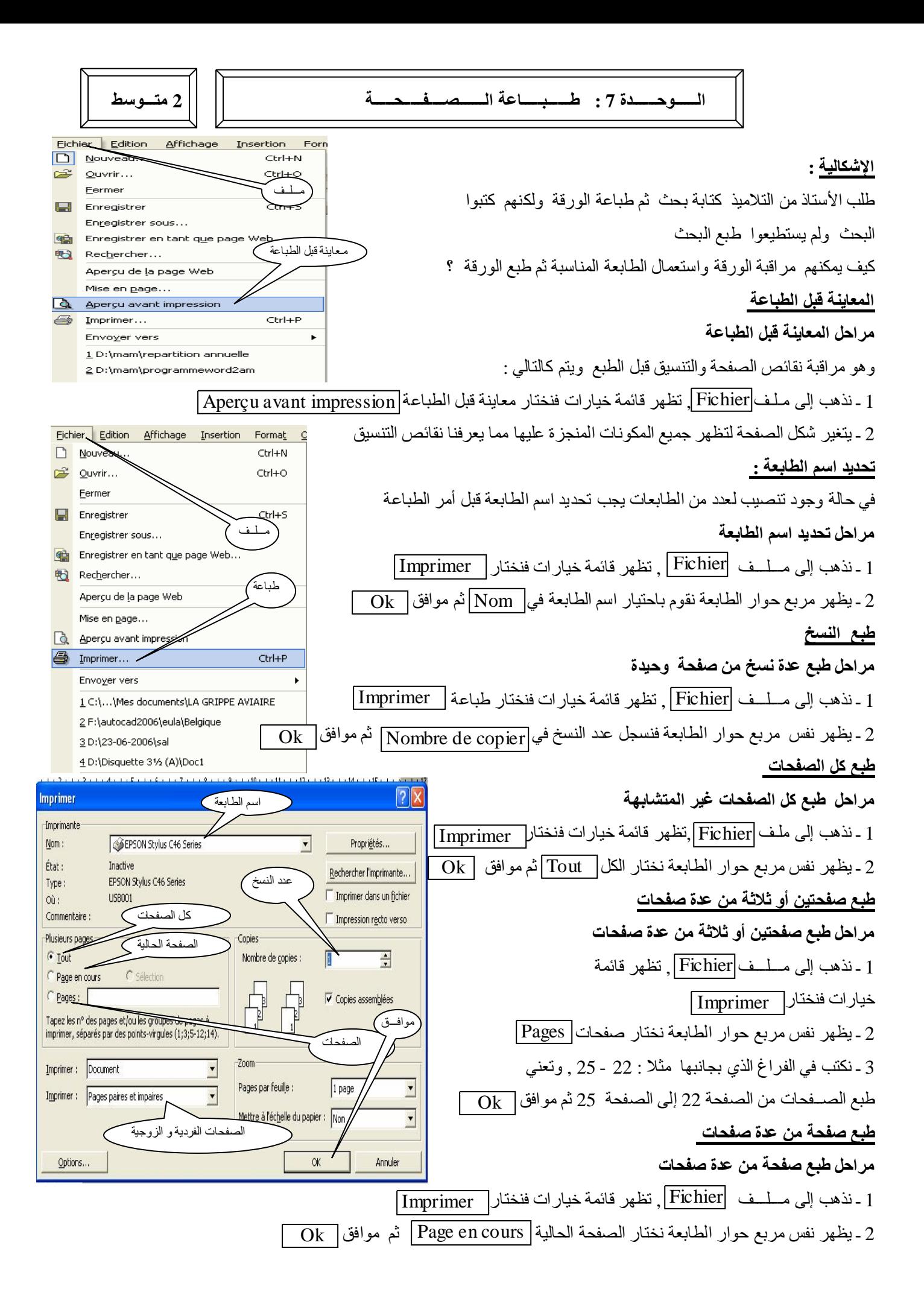

[p48 physique relizane www.physique48.org](http://www.physique48.org)

### **الإشكالیة :**

أرادت الاتصال وتبادل المعلومات بطریقة سریعة ولكنك وجدت أن البرید العادي فیھ تأخر كبیر وأن الھاتف یكلفك الكثیر ولا یمكنك رؤیة وقراءة المحتویات بھ

كیف یمكنك حل المشكل ؟

# **تعریف الانترنت**

ھي شبكة حاسباتیة عملاقة مكونة من شبكات أصغر یمكن بواسطتھا لأي شخص أن یتجول فیھا ویحصل على جمیع المعلومات ویمكن أن یتحدث مع أي شخص في العالم .

# **نبذة تاریخیة**

 أنشئت أول مرة من طرف وزارة الدفاع الأمریكیة سنة 1968م بھدف توصیل مراكز البحث وفي سنة 1979 م قام طلبة الجامعة الأمریكیة ( دوك) بربط أجھزة الحاسب لتبادل المعلومات وھكذا كانت أول فكرة للانترنت

# **شروط الاتصال بشبكة الانترنت**

-1 جھاز حاسب

-2 جھاز مودم

-3 خط ھاتفي سلكي

-4 الاشتراك عند مقدم الانترنت

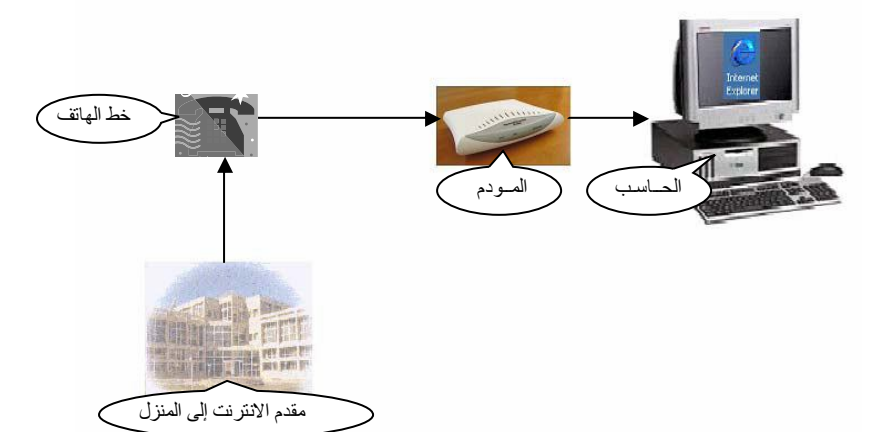

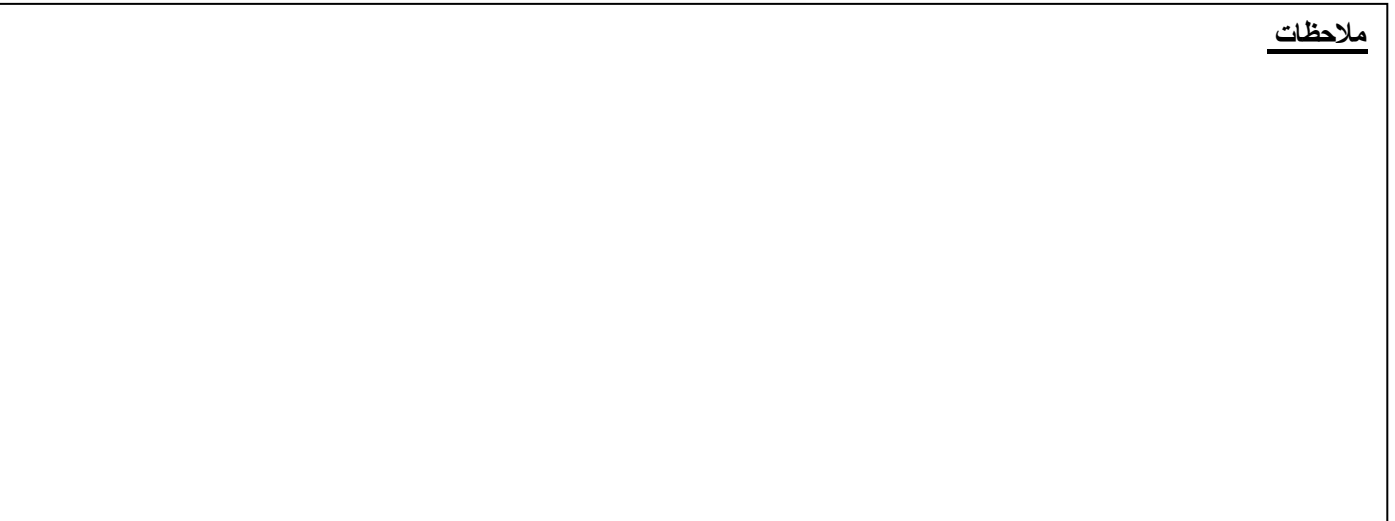

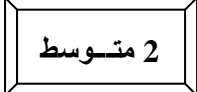

 **الــــــوحــــــدة 9 : تـــصــــــفــــــح الــــویــــــــــــــب 2 متـــوسط**

**الإشكالیة**

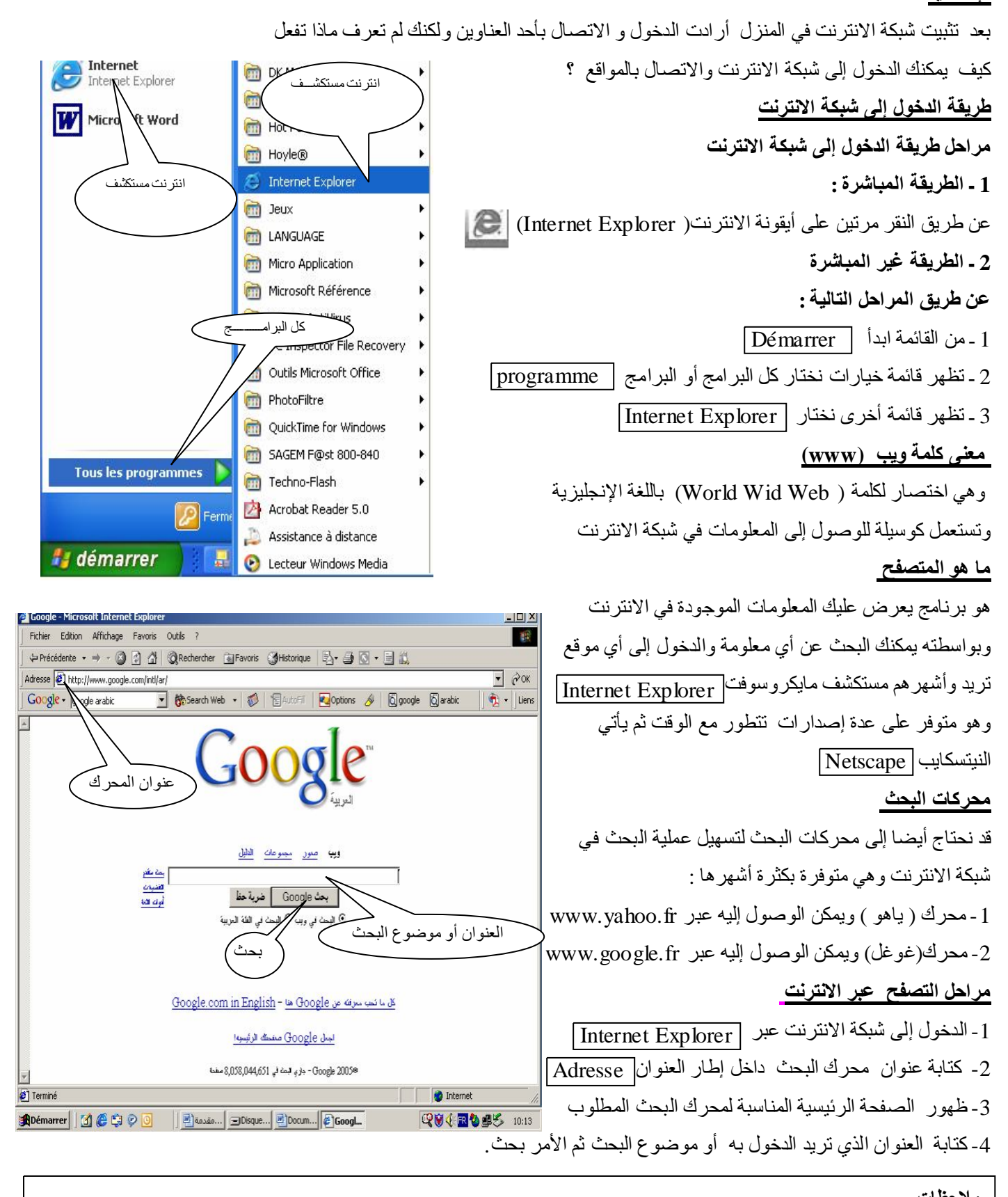

**ملاحظات** 

 **الــــــوحــــــدة 10 : تصفح المواقع التربویة وإخراج بعض البحوث منھا 2 متـــوسط**

# **الإشكالیة**

من أجل تحضیر الدروس والمراجعة للاختبارات الفصلیة أردت البحث عن مواضیع اختبارات ودروس أو الحصول على موضوع بحث معین ولكنك لم تجد فیما بین یدیك من الكتب , كیف یمكنك البحث عن ھذه المواضیع في شبكة الانترنت ؟ ما ھي أسھل الطرق التي یمكن بھا إخراج مواضیع اختبارات ودروس أو بحوث من شبكة الانترنت ومن ثم حفظھا أو طبعھا ؟

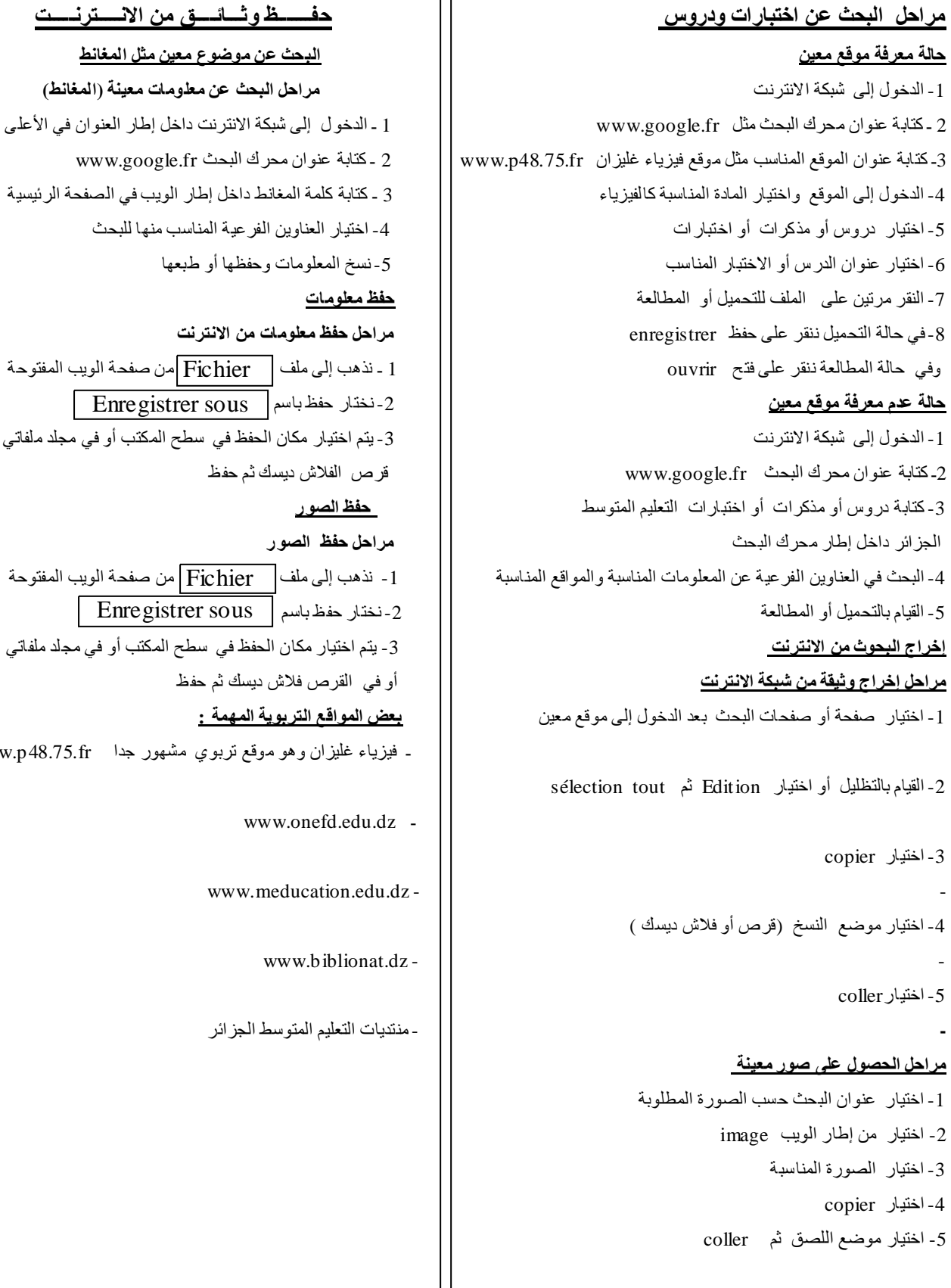

**مراحل البحث عن اختبارات ودروس حفـــــــظ وثـــائــــق من الانـــــترنـــــت**  -1 الدخول إلى شبكة الانترنت **مراحل البحث عن معلومات معینة (المغانط)** 3ـ كتابة عنوان الموقع المناسب مثل موقع فیزیاء غلیزان fr48.75.p.www 2 ـ كتابة عنوان محرك البحث fr.google.www مة المغانط داخل إطار الويب في الصفحة الرئيسية حناوين الفر عية المناسب منها للبحث لمومات وحفظها أو طبعها -1 الدخول إلى شبكة الانترنت -3 یتم اختیار مكان الحفظ في سطح المكتب أو في مجلد ملفاتي أو في -1 اختیار صفحة أو صفحات البحث بعد الدخول إلى موقع معین **بعض المواقع التربویة المھمة :** ن وهو موقع تربوي مشهور جدا www.p48.75.fr www.one www.meduca المتوسط الجز ائر Enregistrer sous Enregistrer sous

 $\overline{12}$